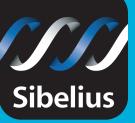

## What's new in Sibelius 4

Dynamic Parts™ Worksheet Creator™ Video Copy-and-paste to Word …and much more!

# Sibelius 4

*Don't get left behind – upgrade to the most exciting new version yet!* 

"Overwhelming. Speechless. This is just incredible" Ryk Groetchen, composer & educator

Sibelius 4 represents a dramatic advance in music software. Never before has working with instrumental parts, scores, teaching materials and even video been so quick and easy.

And if you still have Sibelius 1 or 2, don't be afraid of getting up-to-date. Sibelius 4 is easier than ever, and will save you so much time that you'll be glad you made the change!

#### What's new

- Dynamic Parts<sup>™</sup> always match the score
- 1700 ready-made worksheets & resources
- Write music to video
- Copy-and-paste to Word
- SibeliusEducation.com
- Optical<sup>™</sup> beams & ties
- Helsinki™ & other music fonts
- 11 new plug-ins
- On-screen tutorials & reference
- ...and much more

#### Why upgrade?

- Fantastic new features
- Saves you more time
- Exciting educational uses
- Enhanced professional productivity

- Ultra-cool look & feel
- Even more intuitive
- Excellent documentation
- Better results than ever

"Sibelius version 1 was great until I tried Sibelius 4 – now there's no going back"

Daryl Griffith composer & arranger

NEW

sibeliu

## **Dynamic Parts**™

Imagine what it would be like if you never had to extract parts again.

Part extraction may save a lot of time, but it's not instant – you still have to check the parts and clean them up. And if you revise the score later, you either have to spend ages making the same revisions in the parts, or extract them all over again.

So... what it would be like if parts were somehow already there as soon as you started a score, beautifully laid out. And they magically updated themselves whenever you changed the music?

Sounds like we're dreaming? No – welcome to Dynamic Parts!

#### What's it all about?

In Sibelius 4, you don't have to do *anything* to get parts. As soon as you start a new score, all the parts are already there – you

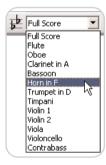

can choose any of them from a list on the toolbar (shown here). As you add music to the full score, it appears in the relevant parts too. In fact, whatever you do to the score, Sibelius instantly updates the parts. Or you can even write music in the parts, and the score will change to match.

#### **Differences in parts**

Sometimes you need to change things just in a part rather than the score – such as nudging text, adding cues, or altering page turns. Again, Sibelius 4 takes care of all this: you can move objects and alter the layout in parts without changing the score – useful when making final adjustments. And you can make things like cues appear in a part but not the score, and *vice versa*. "With 15 minutes left, and parts for three full orchestral arrangements to be revised and printed, Dynamic Parts saved me with time to spare!"

David O'Rourke, arranger & educator

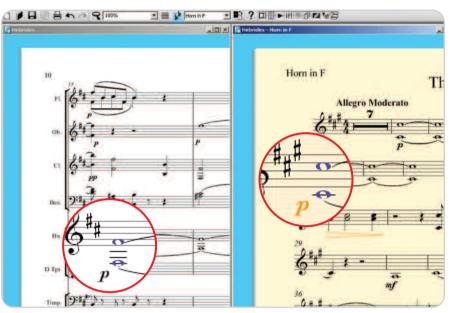

Changing notes in the score on the left changes the transposed Horn part too. You can also adjust things in the part without affecting the score (shown in orange)

#### More handy features

Dynamic Parts saves you time in other ways, too. No need to print each part separately – a single mouse-click now **prints a complete set of parts**. You can even specify how many copies you want of each instrument.

You can **copy the layout** between parts; so if the brass instruments have roughly similar parts, just ensure one of them looks how you want it, then copy the entire layout to the other brass parts with a couple of clicks.

You can still extract parts into separate files if you want to, but there's rarely any need.

Overall, Dynamic Parts will save you hours of work on every score – all the time spent

extracting and revising individual parts is now a thing of the past.

See Dynamic Parts in action at www.sibelius.com/4

| Name          | Copies |  |  |  |
|---------------|--------|--|--|--|
| Flute         | 2      |  |  |  |
| Oboe          | 2      |  |  |  |
| Clarinet in A | 2      |  |  |  |
| Bassoon       | 2      |  |  |  |
| Horn in F     | 4      |  |  |  |
| Trumpet in D  | 1      |  |  |  |
| Timpani       | 1      |  |  |  |
| Violin 1      | 5      |  |  |  |
| Violin 2      | 5      |  |  |  |
| Viola         | 4      |  |  |  |
| Violoncello   | 3      |  |  |  |
| Contrabass    | 1      |  |  |  |
|               |        |  |  |  |
|               | 16     |  |  |  |

Printing a complete set of parts

#### Auto Layout™

Auto Layout is a new feature that lays out parts better than ever before. In fact, you'll hardly need to adjust parts at all – just a quick look through and then print.

Auto Layout puts rehearsal marks, tempo text, key changes, new sections and long multirests at the start of systems where possible, to make them easier for players to locate. The top staff is moved down to allow room for the title, and you can indent the staff too. You can set a fixed number of bars per system, which is now maintained even if you insert or delete bars. Long multirests are drawn wider than short ones, and silent sections can be written as TACET automatically. Sibelius 4 can also split multirests into (say) 8-bar phrases, or every 10 bars, to aid counting.

Auto page breaks are improved, too: Sibelius now ends the page at the longest available rest, allowing more time to turn.

But Auto Layout isn't just for parts – you can use any of these features in scores as well.

### Worksheet Creator™

If you teach music, you'll know how long it can take to produce high-quality curriculum materials. That's why we invented the unique Worksheet Creator, in collaboration with experienced educators.

The Worksheet Creator frees up many hours of your time by giving you a comprehensive range of ready-made teaching materials – over 1700 worksheets, projects, exercises, songs, instrumental pieces, lyrics, posters, reference material and other resources.

They can be used by individuals or groups in class, or for homework – either on paper or on computer. All of the materials are carefully designed to fulfil curriculum requirements, and to suit school students of all ages. Some of them (such as the repertoire and reference material) are also useful for colleges, universities and instrumental teachers.

Many of the worksheets have random questions that are different each time. You can produce both a worksheet for the student and a completed answer sheet to save time when marking. And it all takes just seconds.

#### Creating a worksheet

Simply choose from 6 main categories:

- Elements of music covers music theory and musicianship
- Writing and creating music includes notation, transposing, arranging, composing and improvising
- Selected repertoire has over 400 pieces for voice, piano and other instruments, including songs in 14 different languages and 50 Bach keyboard pieces, suitable for study, arranging and performance. There are also 45 poems to set to music
- Reference includes over 200 scales and modes, ranges of different instruments, etc.
- Posters, flashcards & games has nearly 200 of these, from notes and keys to pictures of instruments
- Projects to carry out over several lessons, ranging from African drumming to serialism.

Each of these contains further sub-categories – for example, Elements of Music includes 14 areas, such as scales, sight-reading & ear training; so with a few clicks you can narrow down the choice to just what you need.

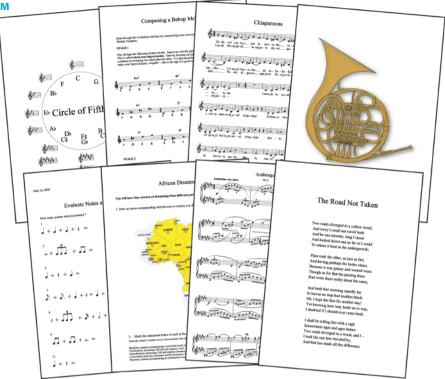

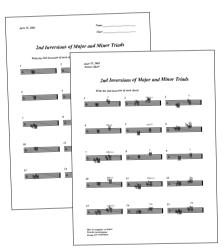

Creates student worksheet and filled-in answer sheet

Then simply choose how many questions you want – and up pops the student worksheet, ready to use, plus a filled-in answer sheet to mark with.

(See this in action at www.sibelius.com/4)

#### Using your own worksheets

But you don't have to use the Worksheet Creator materials as they are. You can either adapt them to your own requirements, or create your own worksheets based on blank templates provided. You can also add your own worksheets to the Worksheet Creator for future re-use; or publish them on SibeliusEducation.com (see right) for your students to view, play, print and download. "This is just what I've been waiting for. The worksheets are comprehensive and very useful"

Julia Richards, educator

#### Copy & paste to Word

To get music into other programs such as Microsoft Word, you no longer have to save a graphics file – just copy the music in Sibelius, then paste it straight into Word. So adding music to worksheets, essays and books now takes barely a moment. See it in action at **www.sibelius.com/4** 

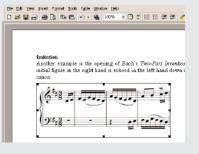

## Video

Sibelius is already used for many films and TV shows – from *Shrek 2* to *The Simpsons*. And now you can use it to write music to video yourself – ideal for everything from student multimedia projects to professional scoring. And no other notation program can do this.

As usual, it's very easy. Simply add any video file to a score; Sibelius displays the video in a window, and plays it back in sync with the music. In fact, the video and score are always kept in sync, whether you're writing music, playing back, fast-forwarding or rewinding.

You can view the video at different sizes or even full screen (with the score hidden); and Sibelius's audio export feature makes it easy for you to add your finished music to the video soundtrack.

But that's not all. There are various new improvements to timecode in the score. And you can now add 'hit points' in the score to mark important visual events; these make it easy to write music to fit the action. Hit points automatically move when you alter metronome marks, so you can tweak the tempo to make a hit point fall exactly on a beat.

See the video feature in action at www.sibelius.com/4

## Playback

There's now a separate playback window, with extra features & readouts (see below). Click a button to jump to the start or end, or to switch on a metronome click. A new 'timeline slider' lets you skip playback (and video) to anywhere in the score.

We've also taken some ideas from sequencing programs – you can now see and move the playback line even when playback is stopped. And you can start or stop just by hitting the space bar, or replay from the same point as before.

Extra sounds for Kontakt Player Gold are coming soon. There are various improvements to Kontakt Player Silver and Gold, too. *New buttons, timeline slider, MIDI in/out* 

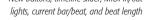

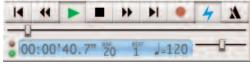

## *"For those of us who spend our days fitting music to pictures, this new feature is a dream come true"*

Howard Goodall, film & TV composer (Mr Bean, Blackadder)

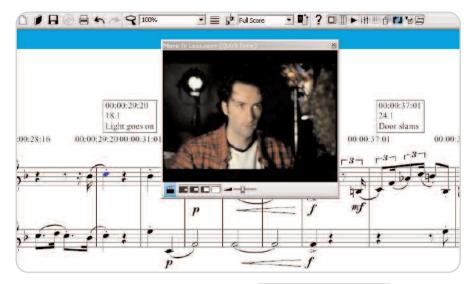

#### Videos included!

To get you started, Sibelius 4 comes with a variety of short videos to compose to – ranging from Santa Clara Vanguard to Charlie Chaplin. And you can get more for free from our new web site SibeliusEducation.com.

The Internet also has thousands of adverts and trailers to download, which are ideal for students to write for.

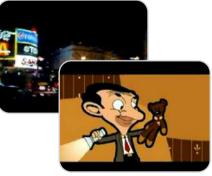

Includes lots of videos to compose to

#### SibeliusEducation.com

SibeliusEducation.com is the perfect complement to the Worksheet Creator. It's our new web site where you can publish teaching materials and homework for your students (and other educators) to view, play, print & download from wherever they are, without needing Sibelius themselves.

You get your own school area on the site, where you can organize worksheets and assign them to particular classes of students. The students can then play the music back online to hear how it sounds – much more interesting than a paper worksheet. They can print it out to complete on paper, or download it to work on using Sibelius (at

school) or our new software Sibelius Student (at home).

SibeliusEducation.com also lets you exchange teaching materials, information and ideas with other educators worldwide – and get additional free materials & resources from Sibelius Software.

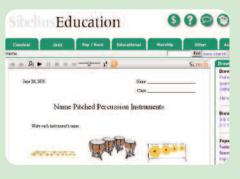

## **Power Tools**

#### Fonts & symbols

Sibelius 4 includes the new Helsinki music font, a traditional design with a plateengraved appearance, as an elegant alternative to Opus.

There are three additional fonts for writing Roman numerals with superscripts and subscripts (for harmonic analysis); comprehensive figured bass; and complex metronome marks & other rhythms.

Also new are automatically positioned buzz rolls (z on note stems), enhanced chord symbols (e.g. with three stacked alterations), and many new percussion symbols.

Sibelius now comes with 20 different house styles, combining Opus, Inkpen2 and Helsinki with a choice of text fonts and other settings to give your music a distinctive look.

#### Optical<sup>™</sup> beams & ties

Yes, Sibelius 4 has sophisticated new rules for positioning beams and ties. Here's what William Holab, Director of Publishing at Schott Music, says about them:

"The new Optical ties are outstanding, better than any other program. They automatically position in a way that is clear and easy to read, and the new shapes closely match the design used by plate engravers.

And Sibelius 4's Optical beams snap to clean positions as you work, even avoiding unsightly 'wedges' between the staff line and the beam. No other program has anything like this."

Additionally, there are many new options and abilities, such as French beaming, beams across system & page breaks, extra-long ties (for tying from arpeggios), and individually or globally adjustable tie 'shoulders'.

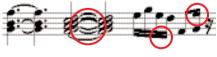

Untidy ties, and beams with 'wedges'

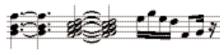

Optical ties & beams (with French beaming), perfectly positioned

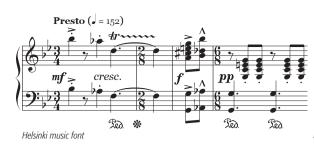

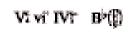

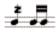

Roman numerals, chord symbols & buzz roll

#### **Plug-ins**

There are 11 new plug-ins, including:

- Copy Articulations and Slurs copies patterns of articulations and/or slurs without copying the notes
- Smarten Quotes even deals with special cases like 'Twas
- Add Simple Harmony ingeniously harmonizes tunes for you!

Copy Articulations and Slurs copies from the selected notes...

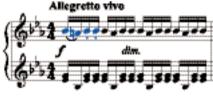

... to all matching rhythmic figures

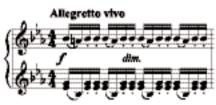

#### Zooming & positioning

Zoom now zooms straight in towards the selected object, or you can drag round an area of music to zoom into that. Also, the way the screen tracks what you're looking at during input & playback is vastly improved.

#### **Keyboard shortcuts**

Shortcuts save you time! So we've added many more, including Save As, Focus on Staves, Zoom to 100%, Fit to Page, move the screen up/down/left/right a small distance, move to start/end of selection – plus shortcuts for many new features. And it's now easy to assign your own shortcuts to text styles, lines, clefs, plug-ins, etc.

If you're really keen on shortcuts, or just want to learn Sibelius faster, why not get our new Sibelius Coloured Keyboard, which has colour-coded keys marked with shortcuts, or our new mouse mat with shortcuts on. (See back page for details.)

#### Mac OS X

Sibelius 4 now uses Apple's **Quartz** – producing crystal-clear screen graphics, and translucent tool windows (if you want them). Printing is much faster, and compatible with more printers. And as you'd expect, Sibelius 4 is fully **Tiger (Mac OS X 10.4) compatible**.

#### **Finale files**

Sibelius 4 imports Finale files spectacularly well, thanks to new support for MusicXML.

#### Print date & time

Your printouts can now include the date, time, filename, etc. – a life-saver for keeping track of different drafts of a piece.

#### Preferences

The Preferences dialog now has no fewer than 11 pages of options for the real power user. These include options previously in other menus, plus various new ones to control font substitution, screen positioning, etc.

#### Scanning

New versions of PhotoScore Lite & Professional are on the way, with many recognition improvements – such as percussion staves, up to four voices, and improved results with text blocks & time signatures. If you buy Sibelius 4 you'll get a **free** upgrade to PhotoScore Lite 4 when it's released.

#### **Reference & Tutorials**

Sibelius 4 includes over an hour of tutorial videos that teach you all the main features.

You also get the entire Reference section of the manual on the screen. But you can still buy it as a printed book if you prefer.

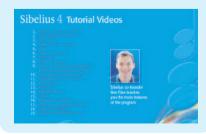

## Just a few more features...

|  | <b>२</b> 100% | 🕇 🗮 🔂 Horn in F | · 🖷 ? | ╵□║▶╫╢║╔┍┙┶╘ |
|--|---------------|-----------------|-------|--------------|
|--|---------------|-----------------|-------|--------------|

Cool new toolbar, with extra buttons to switch between full score & parts, or turn windows such as the Keypad and Properties on & off

Look & feel: hide all tool windows • adjust tool window translucency • more accurate text width on screen (Windows option) • new-look Scorch • new screen smoothing options • new shortcuts for changing bar rest or notehead type • new shortcuts for laptops without keypads • school feature set now lets you disable obscure text styles, plug-ins, etc. • dashed slurs draw faster • undo moves to edit position • standardized Mac OS X Window menu

Plug-ins: further new plug-ins – Chord Symbols as Fractions (writes bass note below a line) • Show Handbells Required (compiles handbells used chart) • Add Accidentals to All Sharp and Flat Notes • Strummer (plays guitar strumming) • 12-tone Matrix (calculates all transpositions/retrogrades/inversions) • Duplicates in Staves • What Is Where (lists all objects in score) • Check Attachments • Add Note Names now supports French, Spanish and German names • Add Cautionary Accidentals improved • Find & Replace Text now works with lyrics & system text • many new ManuScript functions

Playback & MIDI: Kontakt pre-loads sounds, so no delay when you start playback • new staff types to play Kontakt Gold extended percussion • plays ties between different voices • turn page early, for sight-reading from screen (option) • multi-channel MIDI guitar support • omits spurious MIDI guitar notes • set tightness/looseness of MIDI guitar chord input • tempo slider in Scorch (Mac) • improved Playback and Input Devices dialog

Video: supports AVI, MPEG, WMV (Windows), MOV formats • show hit point name, timecode and/or bar/beat • show timecode at start of system or every bar • specify positioning of timecode & hit points • set video start time in score • SMPTE offset imported from MIDI files • imports MIDI markers as hit points **Engraving: lyric hyphen centering improved** • new text styles • fixed text size even on small staves (option) • fingerings on chord diagrams • slurs/ties don't flip at page breaks • move articulations on rests up/down • allow notes & systems to compress to fit more music on a system/page • flip fractional beam left/right • tremolo positioning improved • repeat barline spacing improved • pick-up (upbeat) bars show written-out rests automatically • extra bar number position options • new page sizes (9.5 x 12.5", 10 x 13")

Files: opens & exports Sibelius 2, 3 & Sibelius Student files (also opens Sibelius 1.x files) • Dynamic Parts stored in same file as full score • new File>Export menu listing each file type separately • export any rectangle of music as a graphics file • auto-save & auto-backup improved • automatically include date, time etc. in extracted part filenames • better tuplet import from MIDI files • import MIDI file tempos up to 4 decimal places • MIDI files open faster (Mac) • EPS export with Illustrator & Inkpen2 Script improved • move word menus between computers as files • standardized Mac file extensions

Installing & upgrading: drag-and-drop install (Mac) • updates old scores with new features • checks for future software updates • separate settings for each network user • non-admin users can't register (to prevent student misuse)

Other improvements: new & improved instruments, from Fife to Balalaika family • write remote keys enharmonically in transposing instruments (option) • wildcards to include title, page number, date, etc. in text • print 2-up • printing spreads improved • improved Mac text editing & Unicode support • reorder words in word menus • improved Quick Start dialog • many bugs fixed

#### ...plus still more features, if you have Sibelius 1 or 2!

If you still have Sibelius 1 or 2, don't get left behind – now's the ideal time to upgrade! You'll find Sibelius 4 so much easier to use, and more productive too. Plus you'll get all the improvements that were added before Sibelius 4, including:

Playback: Kontakt Player plays high-quality instrumental sounds • export audio file to create CDs or MP3s • plays rits, accels, glissandos, D.S., D.C., Coda, etc. • type instrument name to change sound, e.g. 'change to Clarinet' • Rhythmic feel & Rubato for extra realism • Live Playback plays & edits precise timing & dynamics of Flexi-time or MIDI file • mixer

Note input: caret shows where you're inputting • 'shadow note' shows where note will go when you click • create text, time signatures, chords etc. from the keyboard during note input • Flexi-time splits music into 2 voices • notes too high/low for an instrument shown in red • Multicopy makes multiple copies of ostinati, dynamics etc. • Optical note spacing

Look and feel: dialog to start a new score in 5 easy steps • new Inkpen2 handwriting font • over 200 time-saving keyboard shortcuts • define your own shortcuts • disable features (for schools) • new paper & desk textures

Power tools: Arrange feature saves time arranging & orchestrating, with over 140 styles including 'explode' and reduction • scanning reads multiple voices, transposing scores, etc. • Focus on Staves shows just the staves you're working on • reorder staves • align staves throughout the score • copy & paste lyrics to/from word processor • print & save from Scorch • automatic page turns at convenient places • Properties window with 7 collapsible panels to tweak objects • rulers • calculates time position of bars and duration of score • edit fonts of all text styles at once • many new filters • Find objects • hide almost any object • House Style menu · free subscription to Grove online encyclopedia

Plug-ins: over 50 extra plug-ins, e.g. Scales & Arpeggios, Realize Chord Symbols, Add Brass/String Fingerings, Find Motive, Retrograde

Notations: over 400 pre-defined instruments • intelligently positioned 'magnetic' tuplets • import graphics • color in or highlight almost anything • organize chord diagrams (guitar frames) into libraries • beam over rests • edit beam groups • improved positioning etc. of accidentals & articulations • different keys on different staves • many new symbols • early music barlines • comprehensive guitar tab • open & export ASCII tab files

Full details of all of these are at **www.sibelius.com/4**. If you have Sibelius 2 you'll have some of these improvements already. Note that Sibelius 4's computer requirements (overleaf) are higher than for earlier versions.

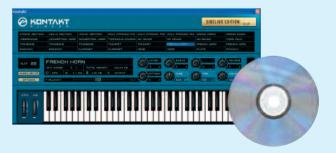

## Extras to buy with your upgrade

Why not buy these useful add-ons, or the optional updated Reference book. Full details & free demos on www.sibelius.com

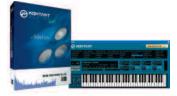

Kontakt Player Gold plays back and creates CDs of your music using 63 high-quality instruments and 111 percussion sounds, e.g. bass clarinet, voices, flugelhorn, marching toms, strings *col legno*, etc. Extra sounds coming soon. (Computer requirements below.)

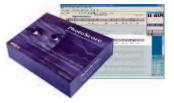

PhotoScore Professional is the advanced version of PhotoScore Lite for scanning music into Sibelius. Reads many more markings such as text, slurs, ties, hairpins, articulations, triplets, 32 staves, etc.

Sibelius Educational Suite is our complete range of music software for schools, colleges, universities, educators and students (see www.sibelius.com/education):

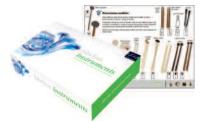

Sibelius Instruments is the interactive encyclopedia of instruments, bands, orchestras & ensembles. Includes 50+ instruments, 460 recordings, interactive quizzes, lesson plans.

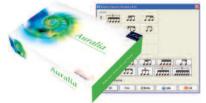

Auralia provides automatic ear training and aural tests. Guides students of all levels (beginner to advanced) through hundreds of exercises, and provides instant marking & feedback.

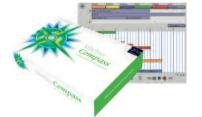

Sibelius Compass helps teach composition. Topics from melody to form lead on to projects using a special educational sequencer & ready-made motives, progressions, techniques, etc.

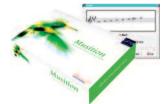

Musition teaches and tests music theory in an engaging way. Includes hundreds of exercises in 25 topics, and marks them all automatically. Suitable for students of all ages.

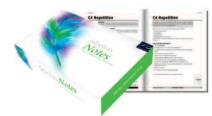

Sibelius Notes is a complete pack of ready-to-use lesson plans and worksheets to help teach music in the classroom with Sibelius. Covers everything from basic notation to Bach chorales.

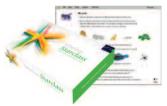

Sibelius Starclass helps you teach music at elementary school. Contains 180 exciting ready-to-use lesson plans with printable pictures and an audio CD. Supports MENC & QCA standards.

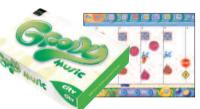

**NEW** Groovy Music is a series of 3 exciting programs for elementary students. Fun to use, they teach the basics of sound, rhythm, pitch and composition using pictures and animation, progressing to major, minor, simple notation, etc.

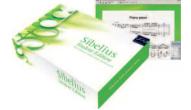

**NEW** Sibelius Student is the ultimate tool for music homework – an affordable version of Sibelius for high school students to use at home, with just the features they need. Compatible with Sibelius 2/3/4.

Extra requirements for using up to 8 different sounds: Windows: 700MHz processor or faster, 256Mb+ RAM

Mac: G4/G5, 512Mb+ RAM A faster processor & more RAM is preferable, particularly for using reverb.

Kontakt Player Gold (separate purchase)

Requires 620Mb hard disk space (in addition to Sibelius 3 or 4 and Kontakt Player Silver); Windows XP (or some Windows 2000 configurations); Mac OS 10.3.9 or later. Additionally:

Scores that use up to about 8 different sounds: Windows: 700MHz processor or faster, 256Mb+ RAM, preferably ASIOcompatible sound card Mac: G4/G5, 512Mb+ RAM Scores that use up to about 20 different sounds:

Windows: 2.5GHz processor or faster, 512Mb+ RAM. ASIO-compatible sound card strongly recommended (not sound chip on motherboard), preferably separate graphics card

Mac: 1.2GHz processor or faster, 1Gb+ RAM Scores that use reverb or more than 20 different sounds will need a faster processor and more RAM.

All specifications and information are believed correct at the time of going to print, but are subject to change without notice. @ Sibelius Software Ltd 2005. All rights reserved. E&OE

#### What's New in Sibelius 4 brochure USA 07/05

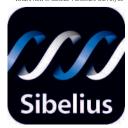

#### What to do next

Absolute minimum (scores that use 1 or 2 different sounds):

Sibelius 4 and PhotoScore Lite/Professional

Windows 98SE/Me), 250Mb hard disk space.

Kontakt Player Silver & audio export

Windows 98SE/Me/2000/XP, Pentium or faster, 192Mb+ RAM (128Mb+ for

Mac OS X 10.2.8/10.3.9/10.4 or later, 256Mb+ RAM, 250Mb hard disk space.

Sibelius 4 does not support Windows 95/98 (1st edition)/NT or Mac OS 9/10.0/10.1

Windows: Windows XP (or some Windows 2000 configurations), 500MHz

preferably ASIO-compatible sound card Mac: G3 500MHz or faster, 250Mb hard disk space (in addition to Sibelius 4)

processor or faster, 250Mb hard disk space (in addition to Sibelius 4),

Check out the free Sibelius 4 demos at www.sibelius.com/4

Order your upgrade today from www.sibelius.com/4, or contact:

888-474-2354 toll-free (415-438-5160) • fax: 925-280-0008 • email: infoUSA@sibelius.com